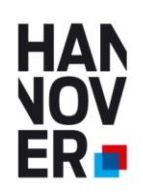

**Ausbildungsportal AZUBI21.de - Handbuch für Unternehmen** In wenigen Schritten Ausbildungsstellen und Praktikumsplätze eintragen.

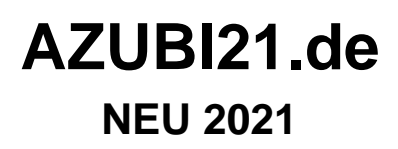

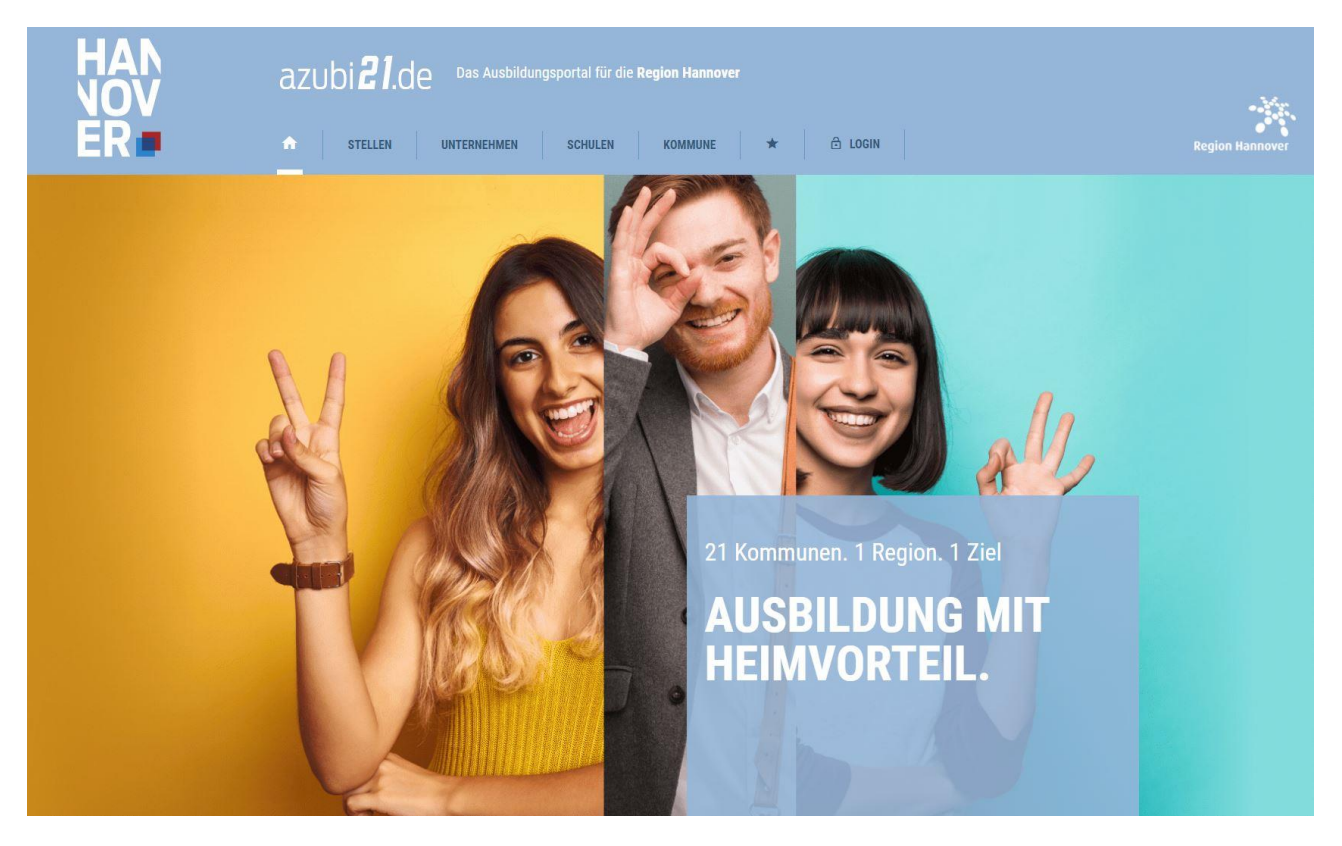

# **Handbuch für Unternehmen (vorläufige Fassung)**

- Ausbildungsplätze
- Praktikumsplätze
- Duales Studium
- Schulische Ausbildung

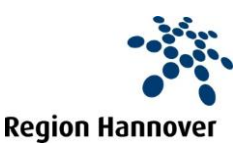

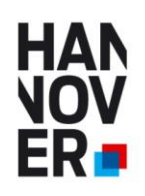

**Ausbildungsportal AZUBI21.de - Handbuch für Unternehmen** In wenigen Schritten Ausbildungsstellen und Praktikumsplätze eintragen.

## **Ausbildungsportal AZUBI21.de**

#### **Ausbildungsportal der Kommunen in der Region Hannover**

Das Ausbildungsportal soll den Ausbildungsplatzsuchenden eine Übersicht und Informationen zu ausbildenden Unternehmen in der Region Hannover bieten. Hier sind zum einem die Daten des Unternehmens mit den Anforderungen an die Bewerber, Ausbildungsbeginn etc. enthalten und zum anderen Daten zum Betrieb. Diese Betriebsdaten sind immer abrufbar, unabhängig ob das Unternehmen gerade Auszubildende sucht oder nicht. Somit enthält das Portal eine generelle Übersicht über Ausbildungsbetriebe in der Region Hannover und eine immer aktuelle Übersicht über zurzeit suchende Unternehmen. Des Weiteren ist das Angebot so aufgebaut, dass die SchülerInnen sowohl in ihrer Heimat-Wunschkommune, als auch in den Nachbarkommunen suchen können. Die Angebote und die Präsentation der Unternehmen sind somit kommunen- und auch kammerübergreifend aufgebaut.

#### **Neu sind die Bereiche News und Termine, sowie ein Community Bereich.**

#### **Zielsetzung**

- Mehr Transparenz auf dem Ausbildungsmarkt erzeugen
- **The Co** Schaffen einer Übersicht der ausbildenden Betriebe in der Region Hannover
- Übersicht der aktuell freien Ausbildungsplätze
- Kommunenübergreifend
- Kammerübergreifend
- Kostenfrei für Unternehmen und SchülerInnen
- **Werbefreier Auftritt**

## **Als Unternehmen neu registrieren / Login Bereich**

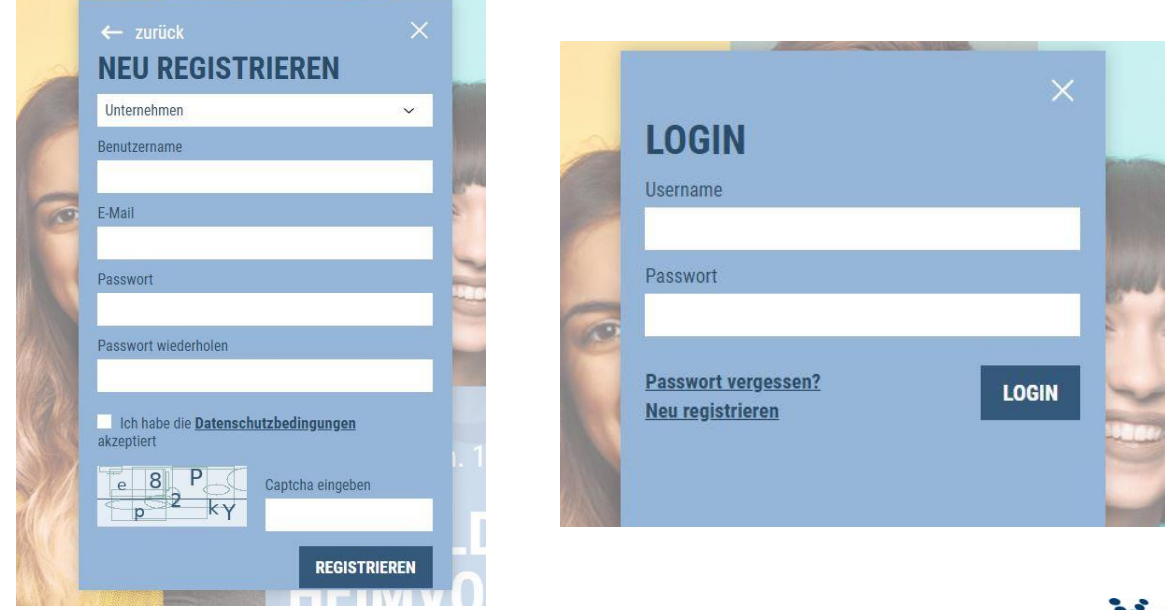

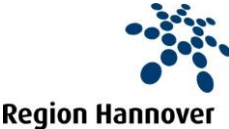

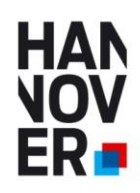

**Ausbildungsportal AZUBI21.de - Handbuch für Unternehmen** In wenigen Schritten Ausbildungsstellen und Praktikumsplätze eintragen.

## **Unternehmensdaten eingeben**

Tragen Sie hier Ihre Daten, Logos, Fotos ein und klicken Sie auf Profil speichern.

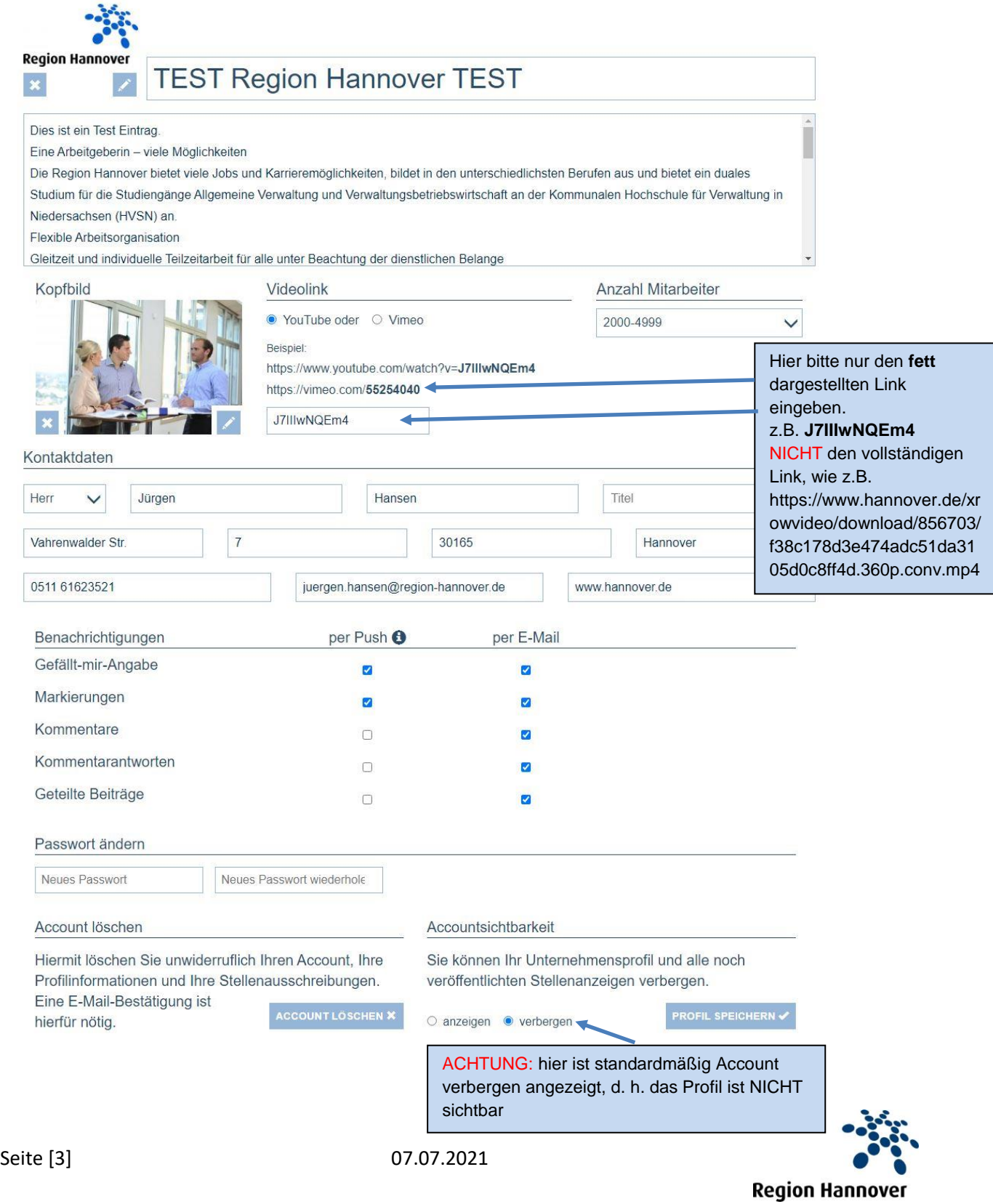

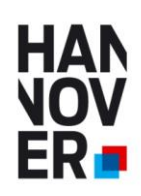

## **Neue Stellen eintragen**

# **NEUE STELLE ERSTELLEN**

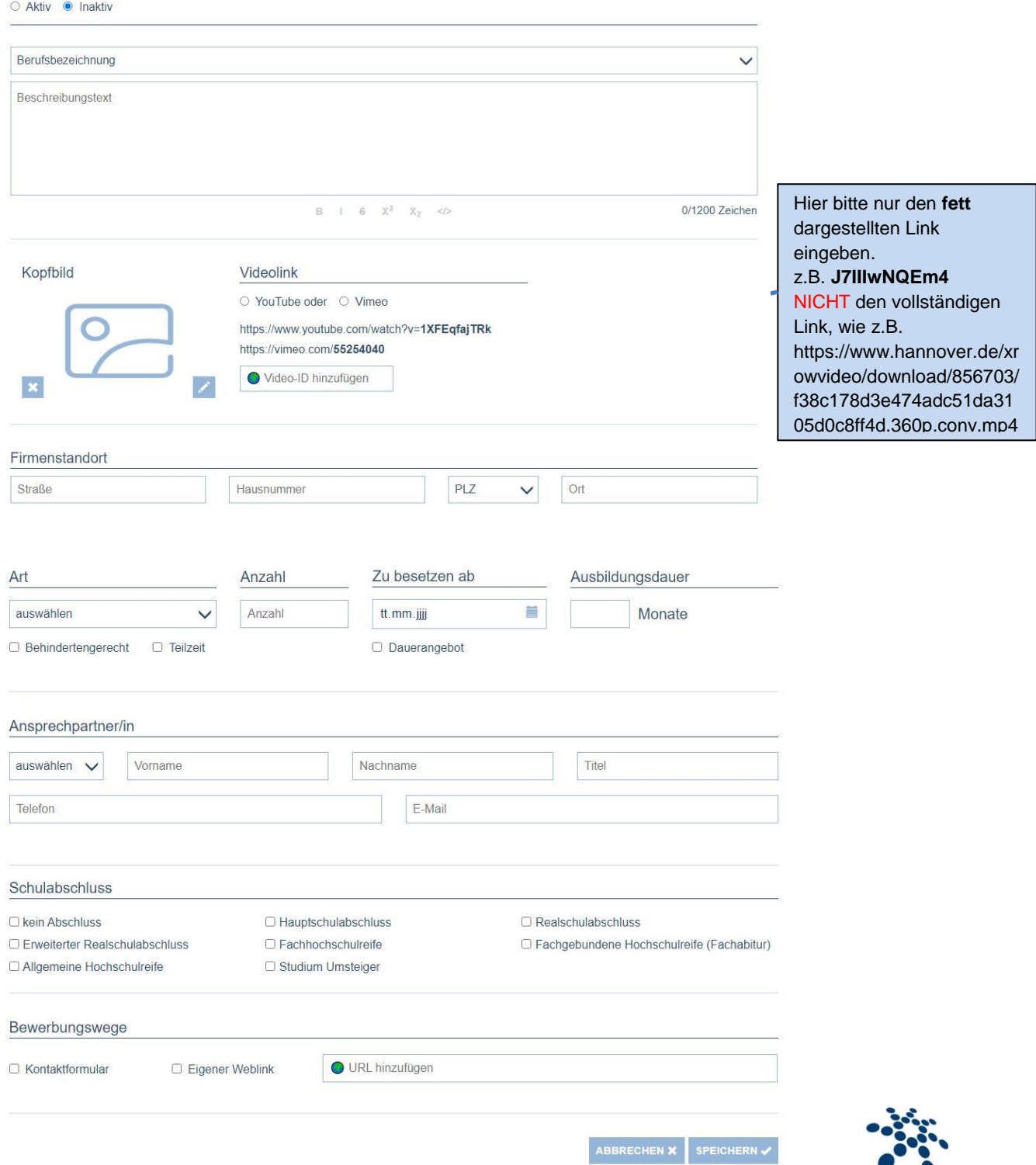

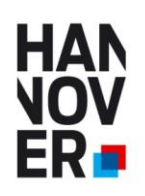

### **Stellen verwalten**

Sie brauchen Ihre Unternehmensdarstellung und ihre freien Plätze nur einmal eingeben und können die freien Ausbildungsplätze und Praktikumsstellen jedes Jahr per Klick wieder aktivieren und entsprechend deaktivieren. Ihre Unternehmensdarstellung bleibt immer sichtbar, unabhängig davon ob Sie zur Zeit Stellen zu besetzen haben oder nicht.

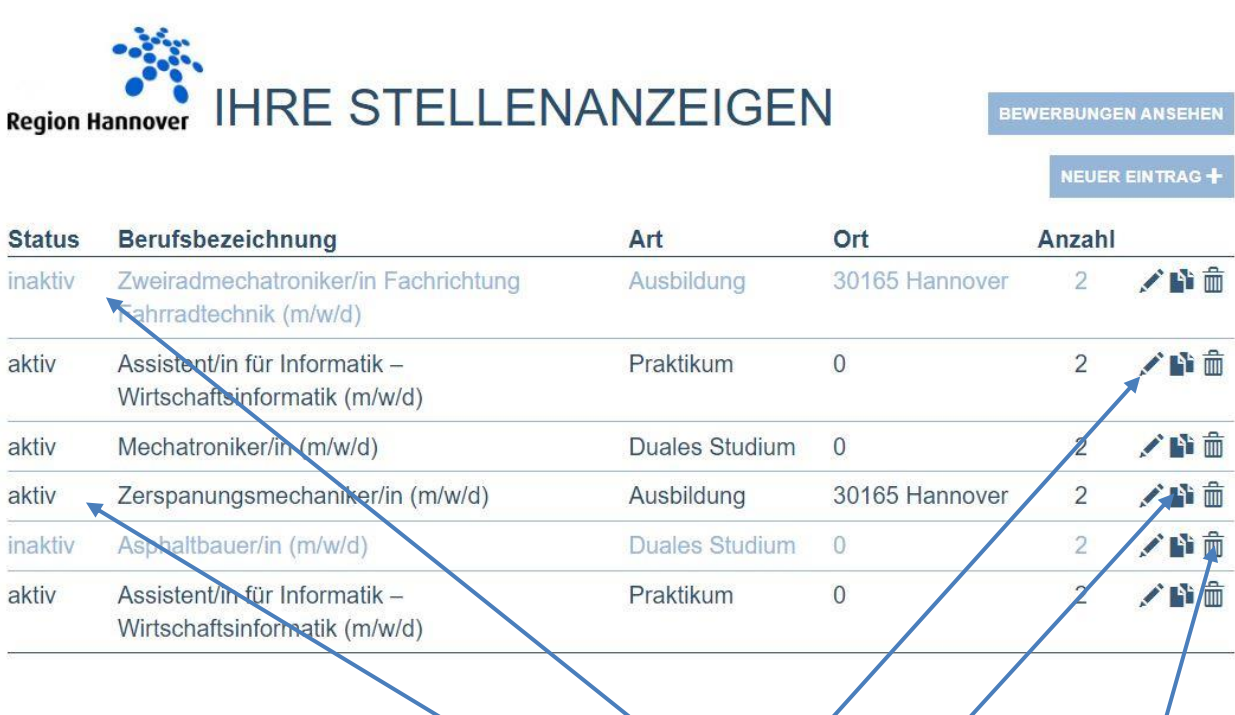

Die Ausbildungsstellen können sie aktivieren, deaktivieren, bearbeiten, duplizieren und löschen

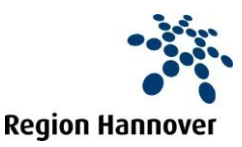

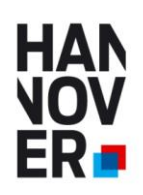

# **NEU Community Bereich**

Hier können sie mit anderen registrierten Unternehmen kommunizieren, Datei hochladen etc.

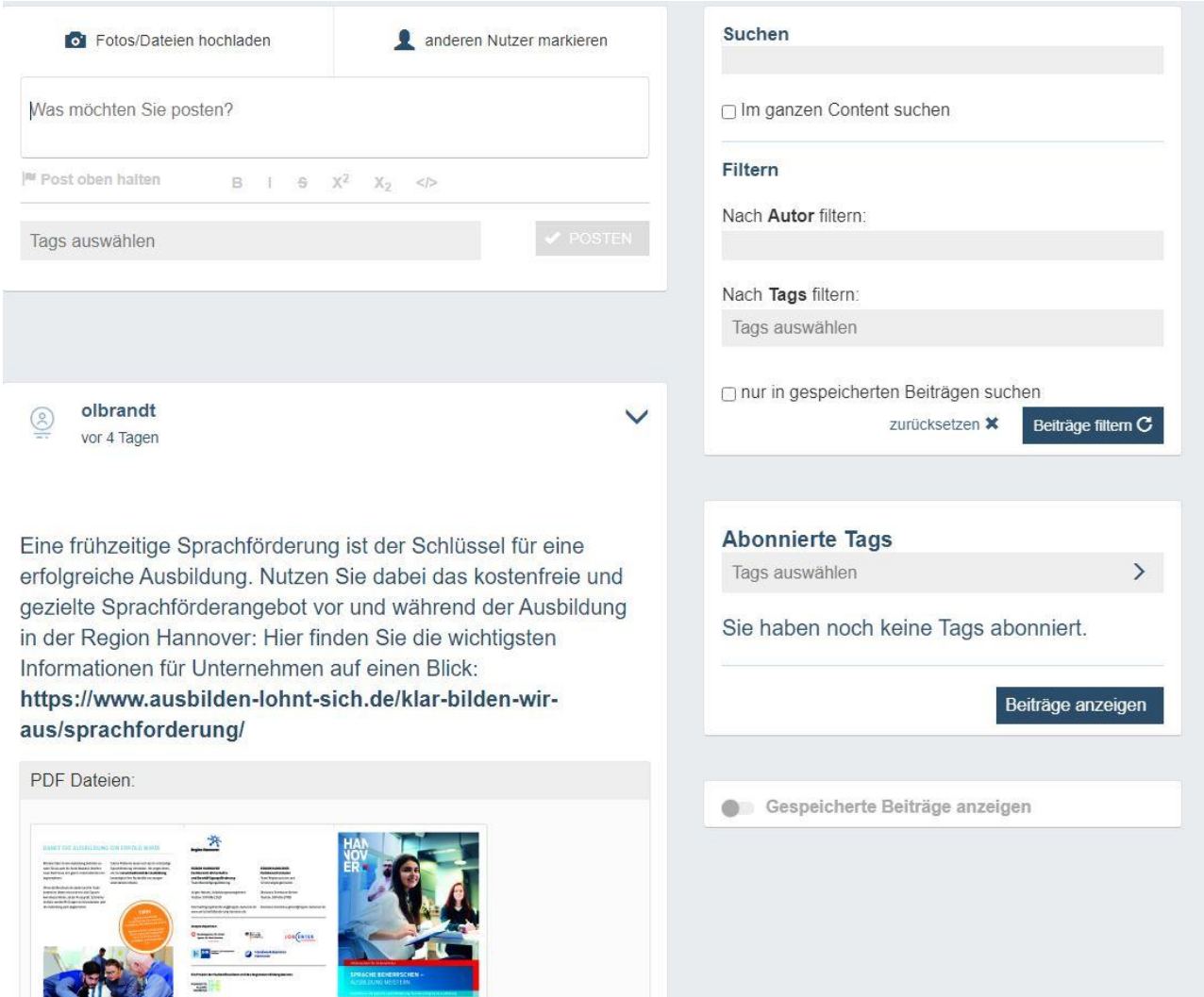

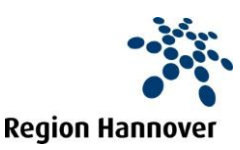

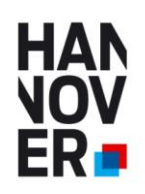

## **NEU News und Termine**

News und Termine werden vom Betreiber (Region Hannover) eingestellt.

# **AKTUELLE NEWS UND TERMINE**

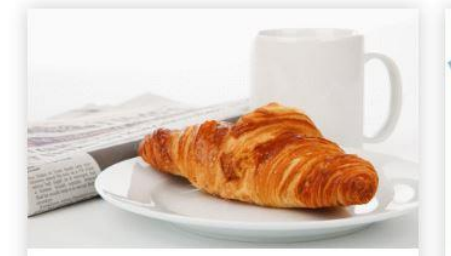

#### EINLADUNG ZUM 10. AUSBILDER-FRÜHSTÜCK IN **BURGWEDEL**

01.06.2021 - Dienstag, den 08. Juni 2021 von 13:30 bis ca. 14:15 Uhr zum digitalen Ausbilder\*innen-Imbiss Einladung hier klicken Meldung lesen

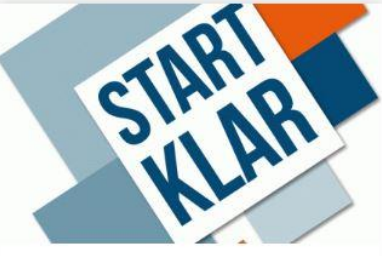

AUSBILDUNGSMESSE **BURGWEDEL** Geplant September 2021 Weitere Infos folgen Meldung lesen

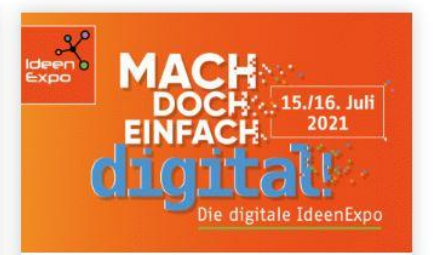

#### **DIGITALE IDEENEXPO:** ONLINE-JUGEND-TECHNIKMESSE AM 15./16. **JULI**

25.05.2021 - Die IdeenExpo, das große Schüler- und Jugendevent für Naturwissenschaft und Technik, gibt es in diesem Jahr doch noch. Als zweitägige Online-Veranstaltung am 15. und 16. Juli. Motto: "Mach doch einfach digital". Im vergangenen Jahr hatte die ... Meldung lesen

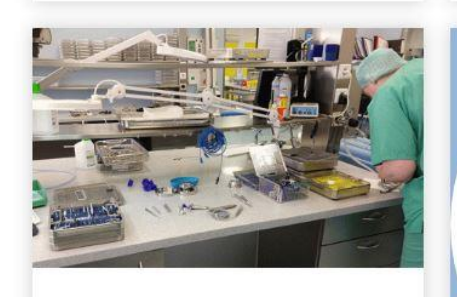

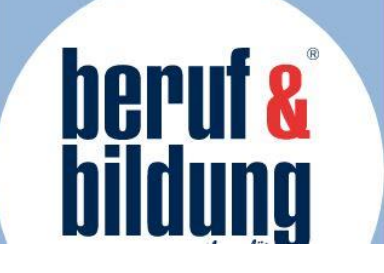

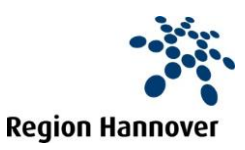

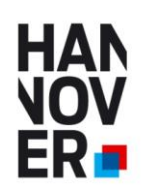

## **Aktualität ihrer freien Plätze**

Um die Aktualität der freien Plätze für die SchülerInnen zu gewährleisten, können Sie die Sichtbarkeit ihrer freien Plätze entweder manuell (de)aktivieren oder selbst die Dauer der Sichtbarkeit festlegen.

Kurz vor Ablauf der Sichtbarkeit erhalten sie aber auch eine mail:

#### **Beispiel**

*Sehr geehrte/r TEST Region Hannover TEST (Jürgen Hansen) Ihre Stellenanzeige Assistent/in für Informatik – Wirtschaftsinformatik ist am 23.06.2021 ausgelaufen. Wenn Sie die Stellenanzeige weitere 6 Wochen auf Azubi21.de schalten möchten, bestätigen Sie dies bitte hier bis zum 07.07.2021* 

*Lieben Gruß Ihr Azubi21-Team*

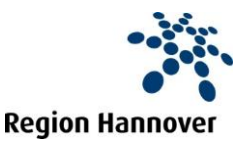

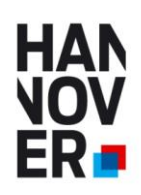

# **Kontakt und weitere Informationen:**

**Ihre lokale Wirtschaftsförderung in den Kommunen der Region Hannover**

**oder**

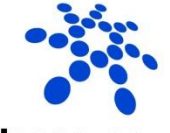

**Region Hannover** 

**Region Hannover Beschäftigungsförderung**

Haus der Wirtschaftsförderung Vahrenwalder Str. 7 30165 Hannover

**Jürgen Hansen** Tel. 0511 616 23 521 Mobil: 0173 6344874 juergen.hansen@region-hannover.de [https://www.wirtschaftsfoerderung](https://www.wirtschaftsfoerderung-hannover.de/de/Beratung_von_Unternehmen/Fachkraefte/azubi21.php)[hannover.de/de/Beratung\\_von\\_Unternehmen/Fachkraefte/azubi21.php](https://www.wirtschaftsfoerderung-hannover.de/de/Beratung_von_Unternehmen/Fachkraefte/azubi21.php)

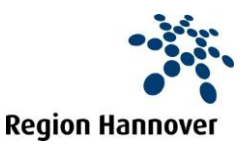